## **Searching RFV from Diagnosis Search window:**

Select Subset and PNED RFV in order to populate to PNED for physician documentation. If the physician attempts to use the triage RFV that is not selected from Subset PNED RFV, the following message populates: *'No encounter pathway corresponds to the chosen reason for visit'*.

- 1. Type in the first few letters of RFV and click Search.
- 2. Choose the appropriate reason
- 3. Click OK

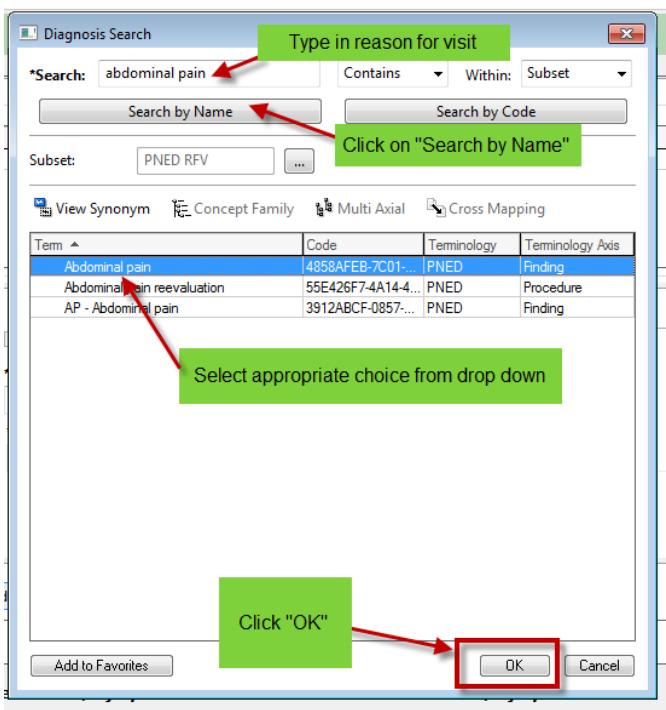

## **If having trouble finding RFV expand the search by:**

- Free text the RFV in the search window
- Select Contains, Subset, and PNED
- If you type too much in the Search window, the search becomes too specific and will not find a match. Remember the RFV is the symptoms a patient presents with, not the diagnosis. I.E. if the patient presents with pain in the wrist, search under Pain, not Tendonitis.